# Centralized Performance System (CPS)

# Managing Accounts

FO JIMMY PATRONIS

DEPARTMENT OF FINANCIAL SERVICES

# CPS Logon Page The link to the Centralized Performance System is:

<https://apps.fldfs.com/cps/Logon.aspx>

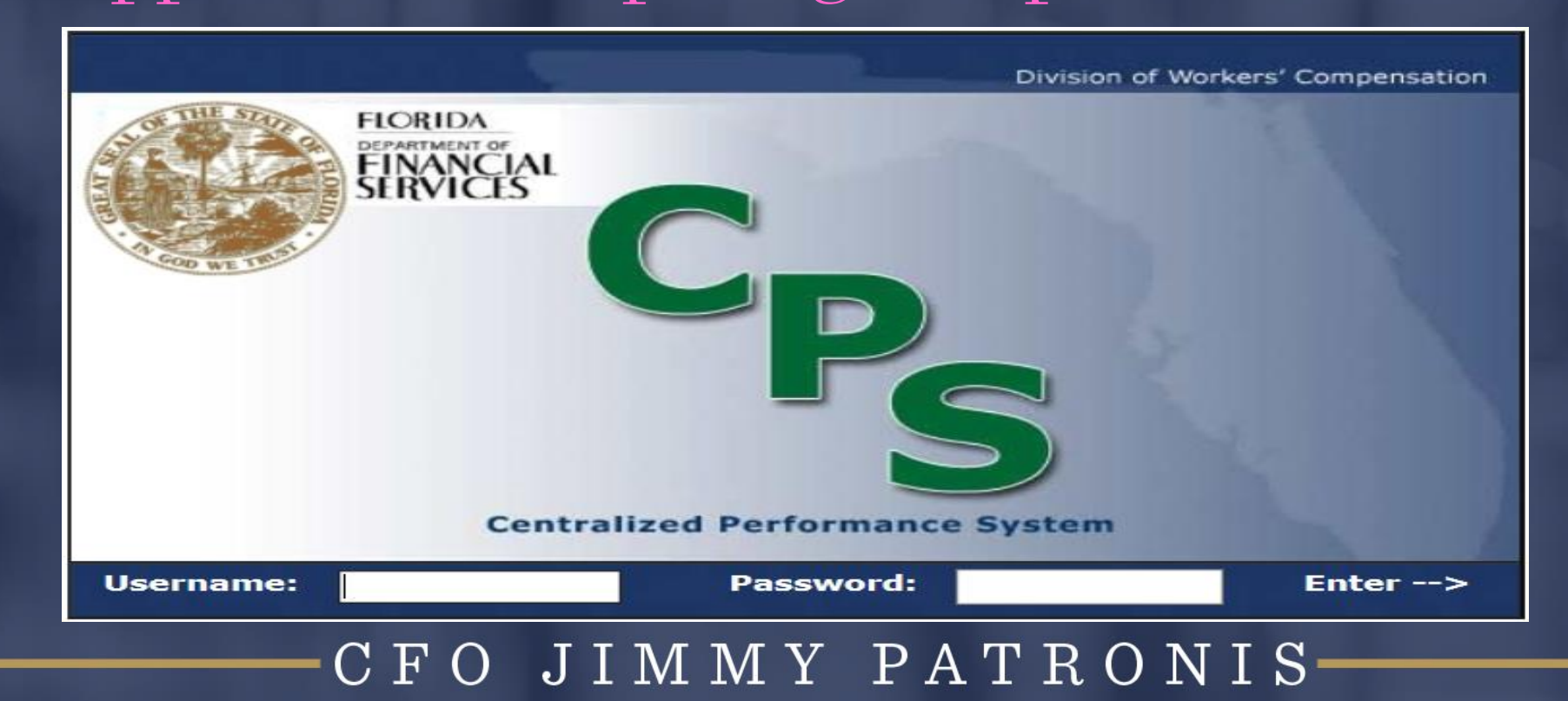

Administrative Actions ➢ Create new sub-accounts  $\triangleright$  Edit the permissions of existing sub-accounts ➢ Lock/unlock sub-accounts ➢ Control TPA access to batches The insurer's CPS Administrator can:

ENT OF FINANCIAL SERV

### JIMMY PATRONIS  $F_{\rm O}$

# Administrative Actions

➢ The insurer's CPS Administrator has the authority to also create sub-accounts and grant permission to others who work within the company.

 $\triangleright$  There is no limit to the amount of sub-accounts that can be created.

#### JIMMY PATRONIS  $F()$

DEPARTMENT OF FINANCIAL SERVICES

# Administrative Actions

## To create a sub-account, log into CPS:

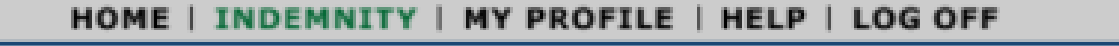

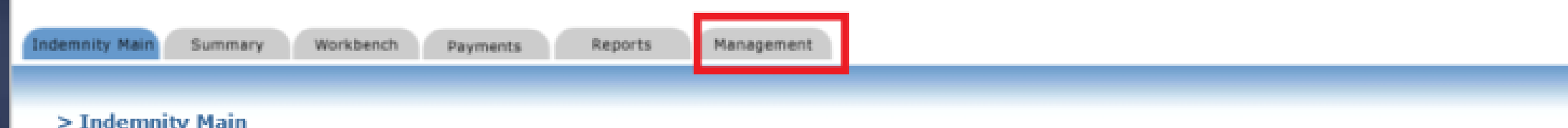

## Welcome to the Centralized Performance System - Indemnity Module

## IMPORTANT NOTICE: Please review your name and address information on the profile page. Please ensure your address information has been input and is correct.

The Division of Workers' Compensation welcomes you to the Centralized Performance System (CPS) Indemnity Module. The CPS Indemnity Module electronically monitors and assesses insurer compliance for the timely payment of workers compensation indemnity benefits as reported on Division form DWC-1 (First Report of Injury), and the timely filing of form DWC-1. This system provides insurers with a real-time assessment of timeliness of indemnity payment and filing performance.

Please take time to review your profile and ensure your contact information is accurate and complete.

Also, please consult the online help file for assistance in navigating the system.

## CFO JIMMY PATRONIS-

## DEPARTMENT OF FINANCIAL SERVICES

# Creating/Managing Accounts

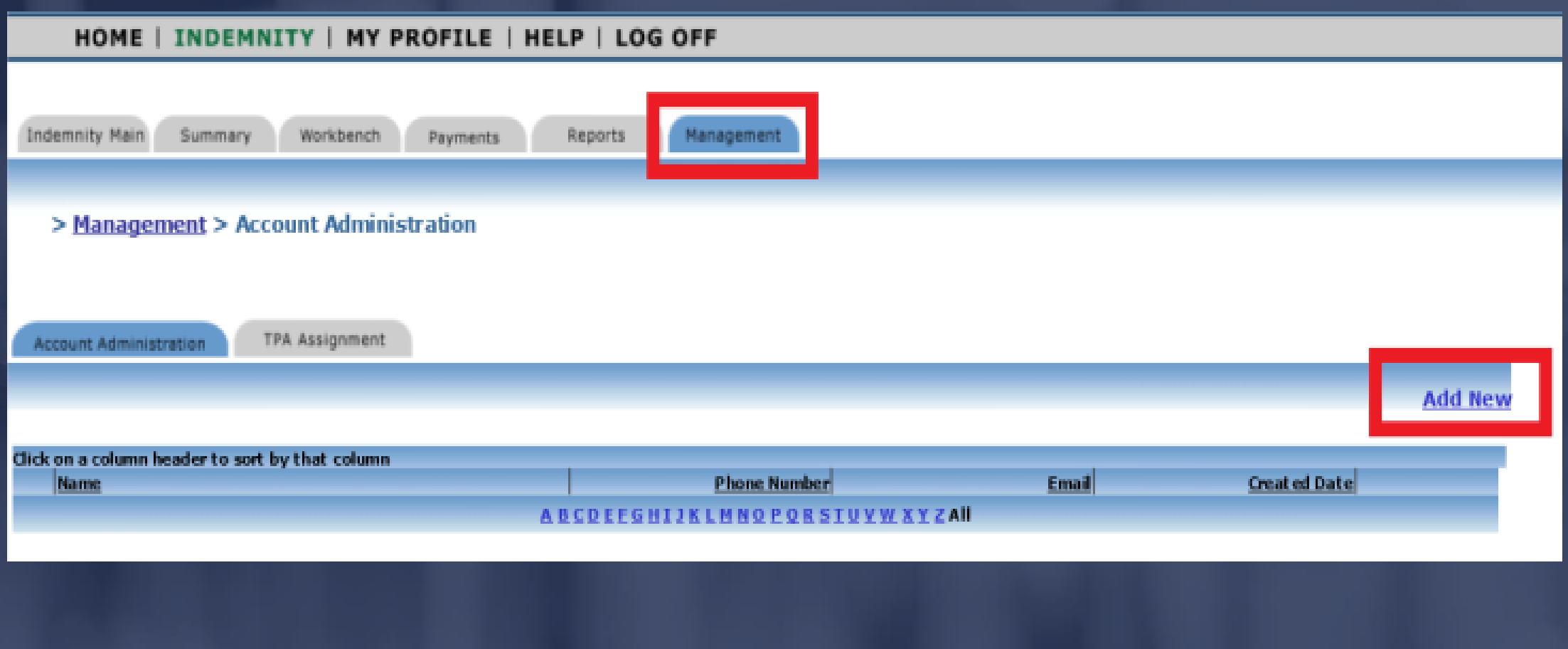

#### JIMMY PATRONIS-FO.  $\Gamma$

Creating/Managing Accounts Click the Add New link to display the Account Administration Detail Page. That page is essentially a blank user template.

Important:

New user information must be entered in order to create an account.

## DEPARTMENT OF FINANCIAL SERVICES-

# Creating/Managing Accounts

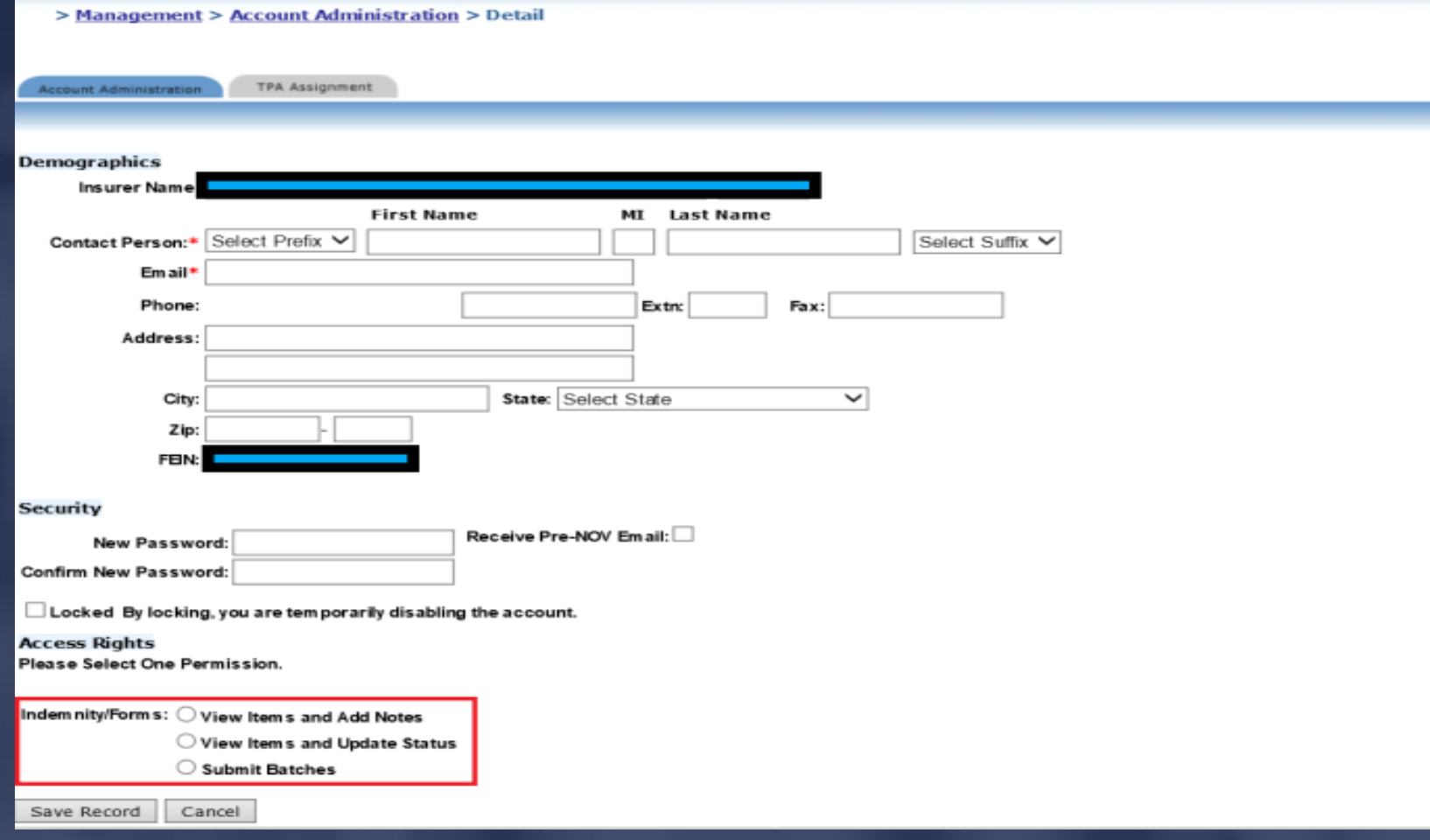

#### JIMMY PATRONIS- $C \ F \ O$

# Creating/Managing Accounts Sub-account fields include:

➢ Contact person: This is the name of the subaccount user.

➢ Email address: If the insurer's CPS Administrator wishes to have the sub-account user receive CPS related notifications, the user's email address should be entered in that field.

## DEPARTMENT OF FINANCIAL SERVICES-

# Creating/Managing Accounts

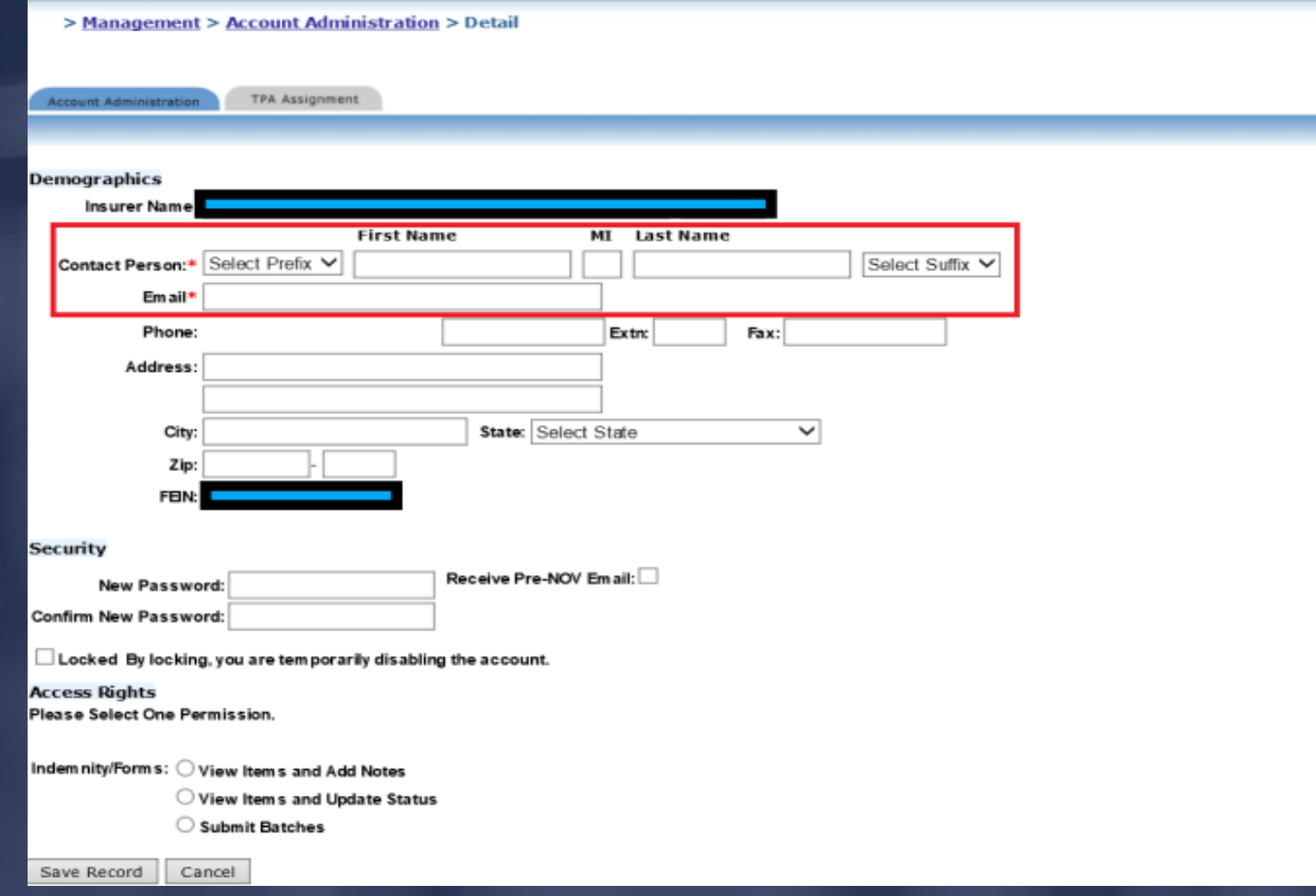

## CFO JIMMY PATRONIS-

Creating/Managing Accounts The following levels of access can be assigned via the TPA Assignment tab:

➢ View Only ➢ Work Penalties

Check the Select box then choose the applicable level of access.

## DEPARTMENT OF FINANCIAL SERVICES-Creating/Managing Accounts

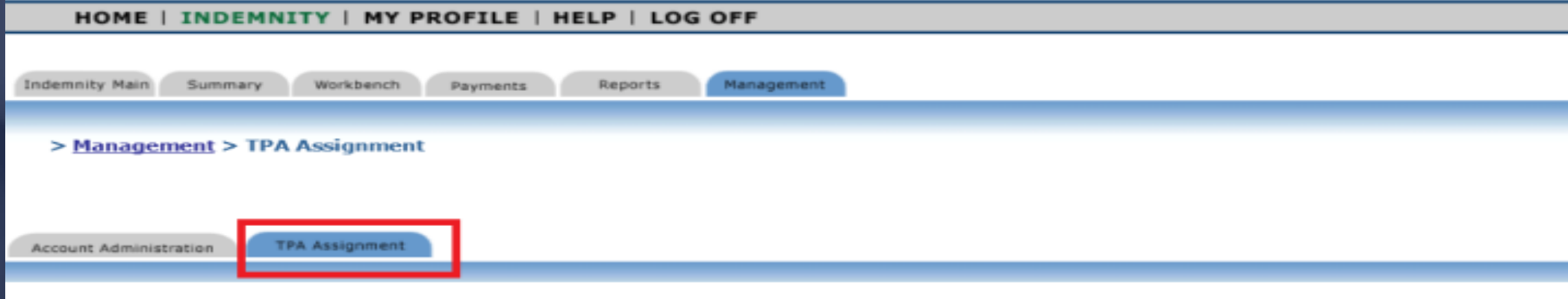

#### TPA Assignment Authority

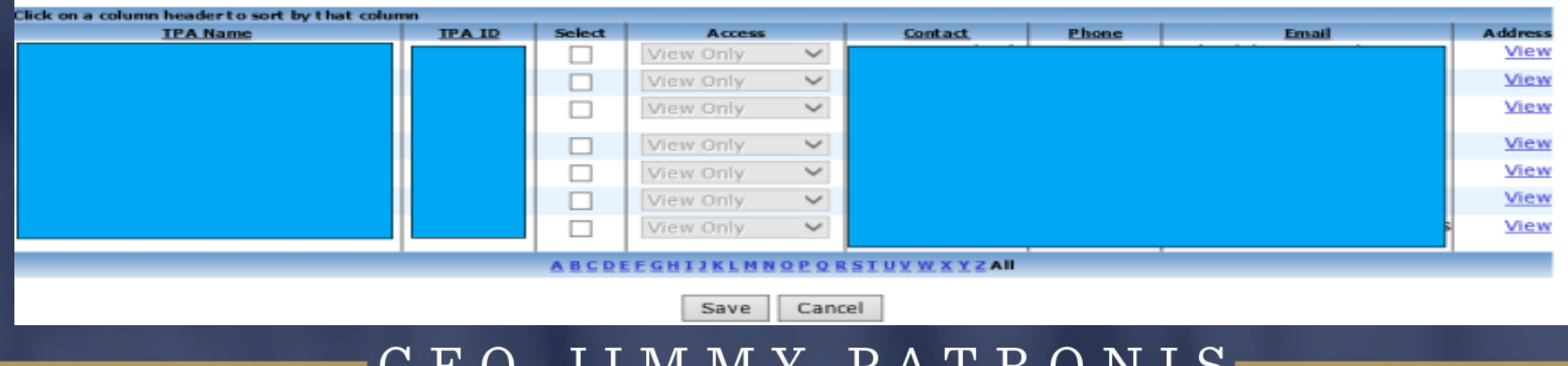

IVI IVI I

IJ

TAINUNID

ENT OF FINANCIAL SER Account Access Rights

## View Items and Add Notes

➢ This level of access is intended to be used by managers, auditors or any other individual the insurer wishes to grant access to view all of their CPS data. The user will also be able to add notes to CPS batches.

ENT OF FINANCIAL SE Account Access Rights View Items and Update Status

 $\triangleright$  This level of access is intended to be used by users who will be actively processing CPS batches before submitting them to the Division of Workers' Compensation. Users with this level of access can view items as well as assign penalty statuses (concur or dispute).

ENT OF FINANCIAL SERV Account Access Rights

## Submit Batches

 $\triangleright$  By default, this level of access is granted to the insurer's CPS Administrator. The administrator can decide whether to keep this level of access or delegate it to another individual within the company.

cont'd…

Account Access Rights

ENT OF FINANCIAL SER

## Submit Batches

➢ With this level of access, the user can view and add notes to batches, assign penalty statuses (concur or dispute) and submit batches to the Division of Workers' Compensation.

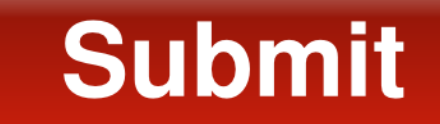

JIMMY PATRONIS  $\mathbf{F}$  $\bigcirc$ 

## DEPARTMENT OF FINANCIAL SERVICES-

# Account Access Rights

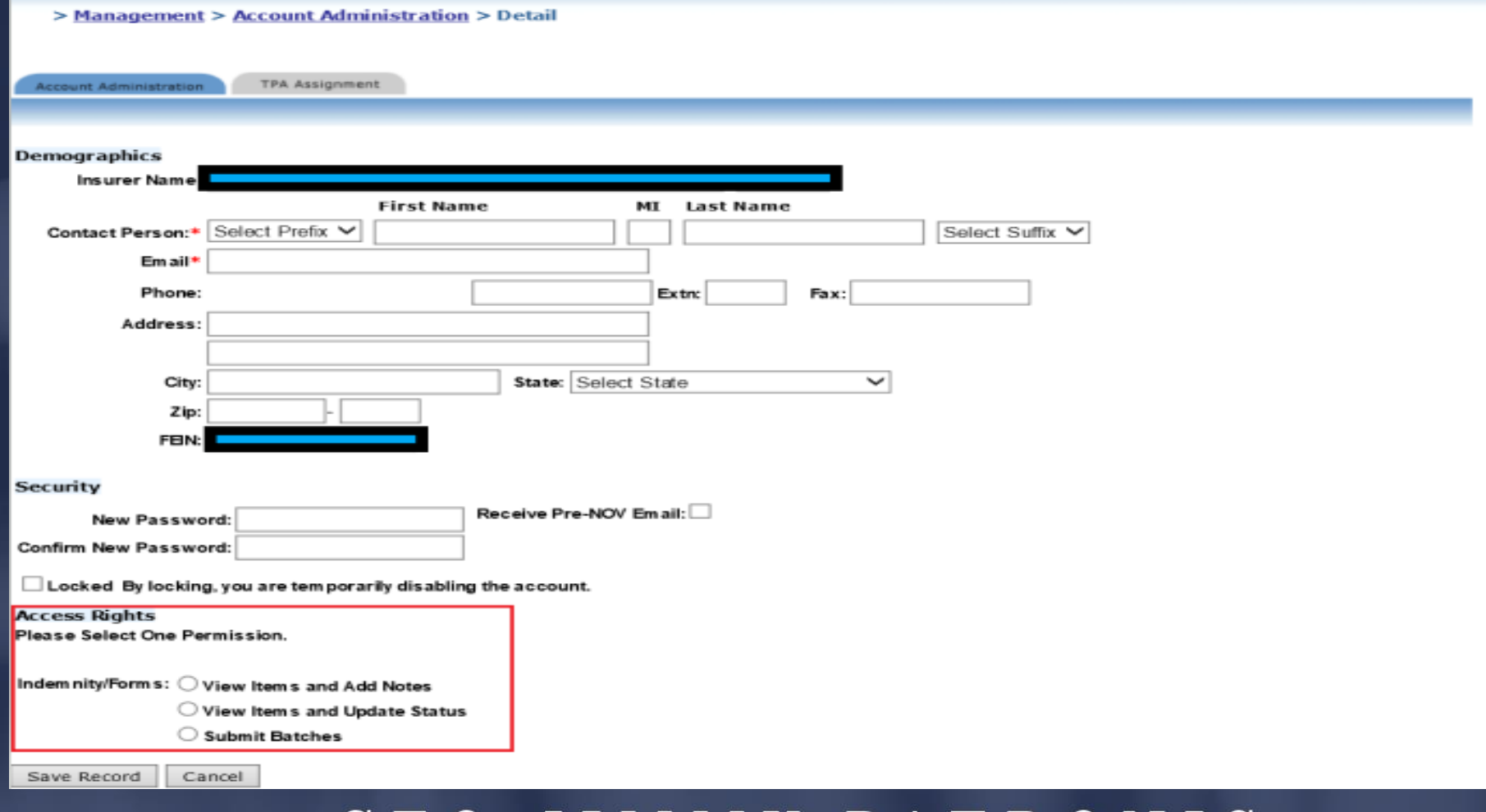

#### JIMMY PATRONIS- $\mathbf{F}$  $\cup$  $\mathcal{L}$

DEPARTMENT OF FINANCIAL SERVICES

# Passwords

The account password will be sent via email to the address of the account user. If you forget your password, simply click on the 'Forgot your' password' link to reset it.

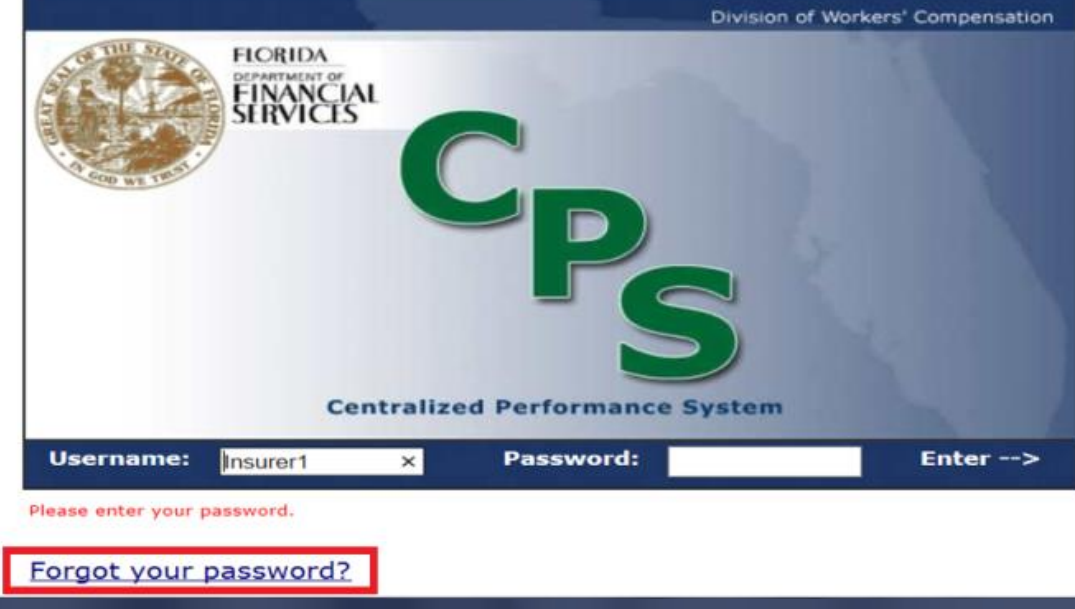

FO JIMMY PATRONIS

Modifying Sub-Accounts Permissions for existing sub-accounts can be modified by the insurer's CPS Administrator as needed. To make changes to an existing sub-account, click on the Management tab then Edit next to the user's name.

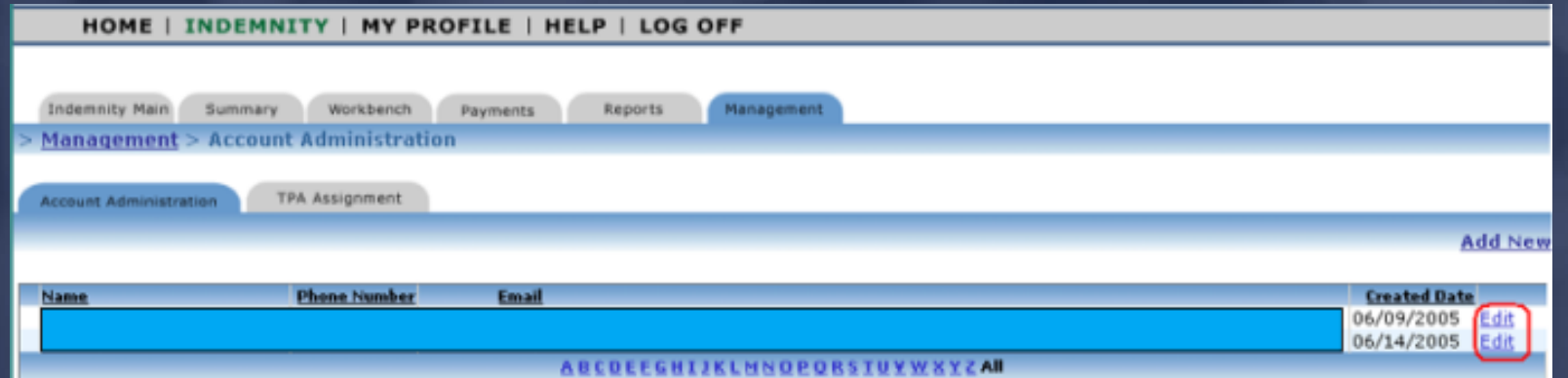

JIMMY PATRONIS- $\mathbf F$  $\Omega$ 

The following options are available once all necessary changes have been made: Modifying Sub-Accounts

➢ Save Record (saves profiles changes) ➢ Cancel (cancels profile changes) ➢ Delete (deletes the user's account)

#### JIMMY PATRONIS  $\mathbf F$  $\bigcap$

# Optional Features

**Lockout** 

➢ This feature locks or unlocks a user's account. The insurer's CPS Administrator or the Division of Workers' Compensation staff has the ability to lock accounts.

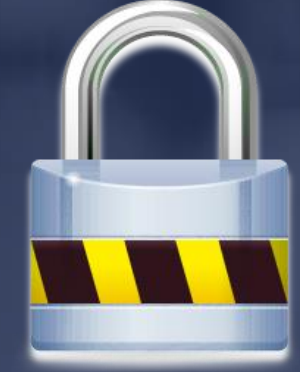

#### JIMMY PATRONIS  $\mathbf{F}$  $\Omega$

# Optional Features

Lockout by the Division of Workers' Compensation

- $\triangleright$  The Division reserves the right to lock any insurer's account.
- ➢ If that occurs, a system generated email will be sent to the insurer's CPS Administrator.
- ➢ By default, all sub-accounts for that insurer will be locked out as well.

## FO JIMMY PATRONIS-

# Optional Features

Lockout by the Division of Workers' Compensation

➢ If the insurer's CPS Administrator or sub-account user tries to log into CPS, they will receive a message regarding the lockout and will then be instructed to contact their Division of Workers' Compensation CPS Specialist for further information.

# Optional Features Lockout by the Division of Workers' Compensation

 $\triangleright$  Once the account is unlocked, it is the responsibility of the insurer's CPS Administrator to unlock each sub-account and notify the user(s).

# Optional Features Receive Pre-NOV Emails

 $\triangleright$  If this feature is selected, the user will receive system automated Pre-Notice of Violation (Pre-NOV) notifications sent by the Division.

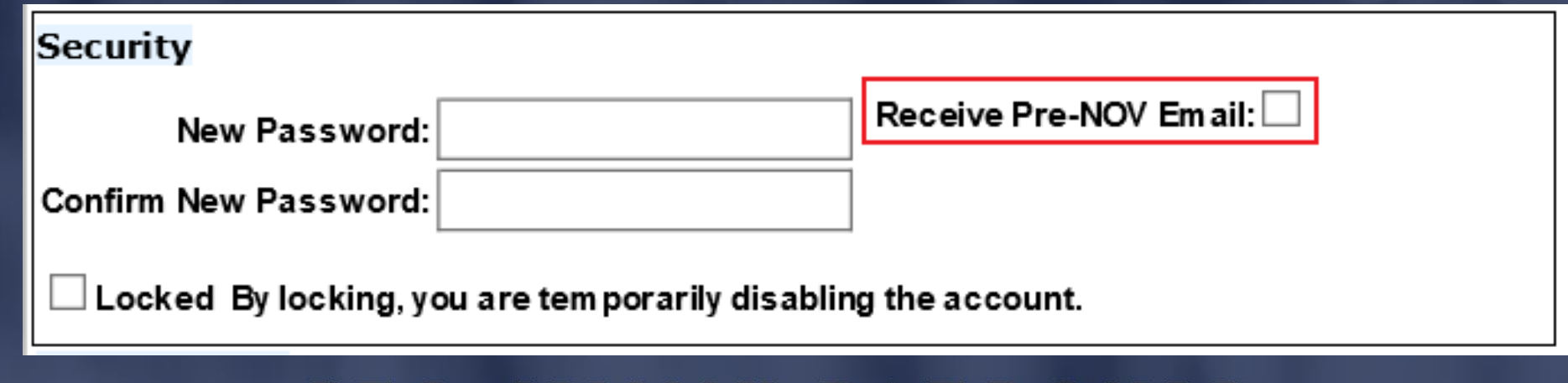

 $P A T$ 

DEPARTMENT OF FINANCIAL SERVICES-

# **HYPORTANT**<br>REMINDERS

CFO JIMMY PATRONIS-

The Division strongly encourages all insurers to have at least one individual within their company listed as the CPS Administrator and/or assigned a sub-account.

If the CPS Administrator changes, the account must be updated. If you have advance notice of the change, the account should be updated prior to the current administrator's departure to prevent not having access to your company's CPS account.

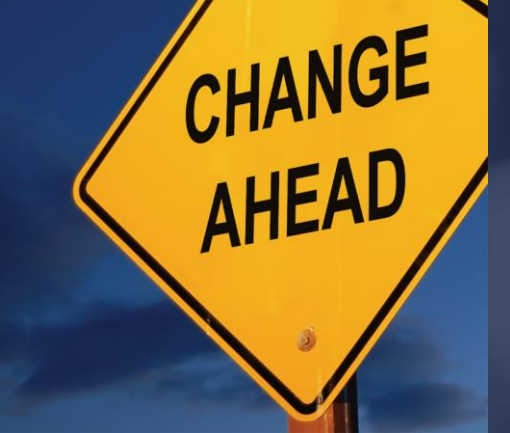

The Division **cannot** make changes to an insurer's CPS account. Only the insurer's CPS Administrator can do so.

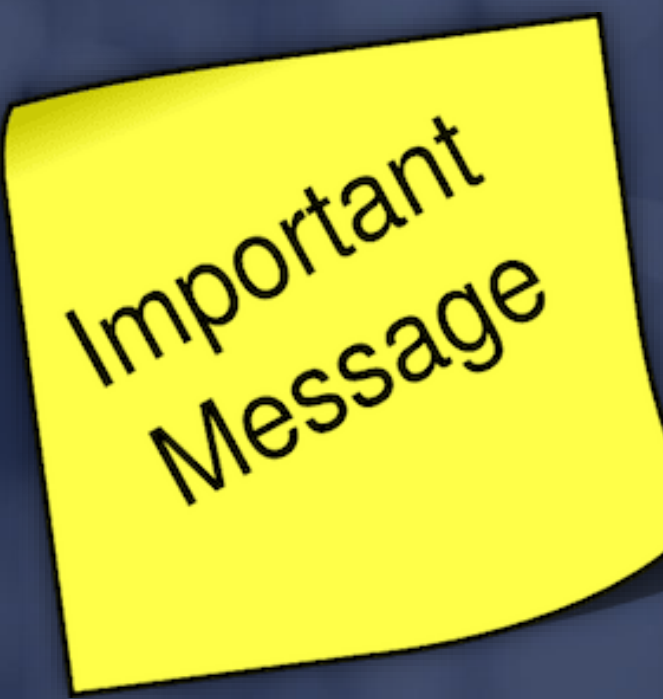

## FO JIMMY PATRONIS

DEPARTMENT OF FINANCIAL SERVICES

# **Questions**

If you have questions, please reach out to the CPS Team at:

## M&ACPSPenaltySection@myfloridacfo.com

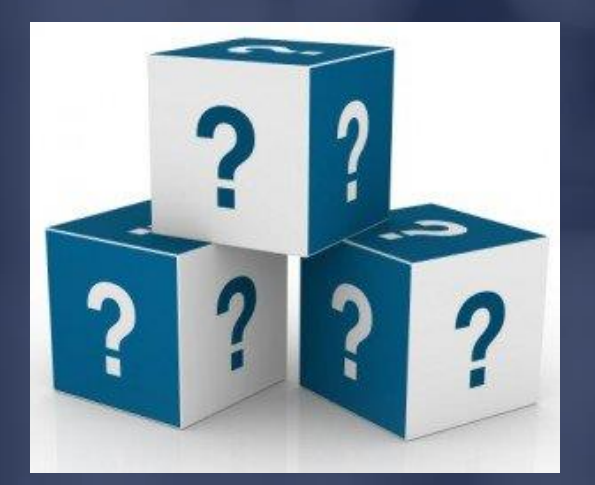

## DEPARTMENT OF FINANCIAL SERVICES-

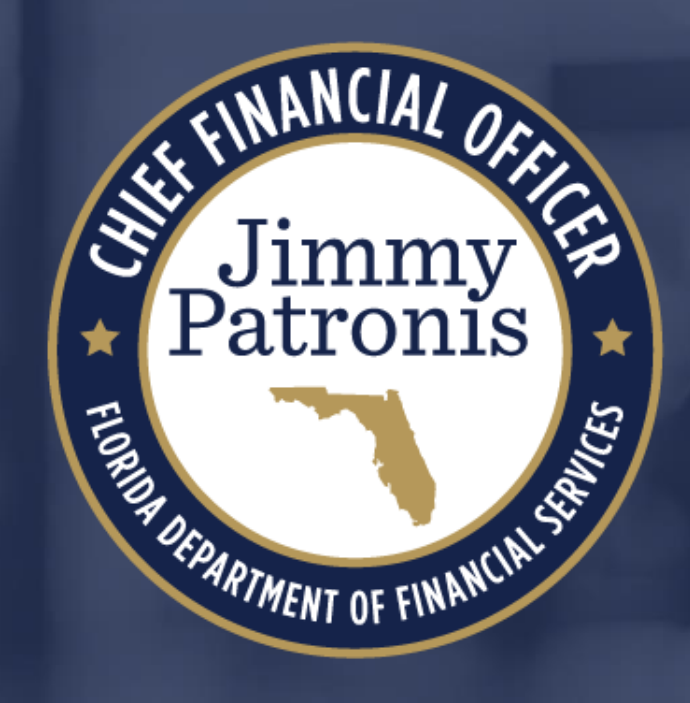

## CFO JIMMY PATRONIS-